# **Curso Técnico de JDE - OW**

**Agosto 2006**

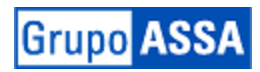

# Index

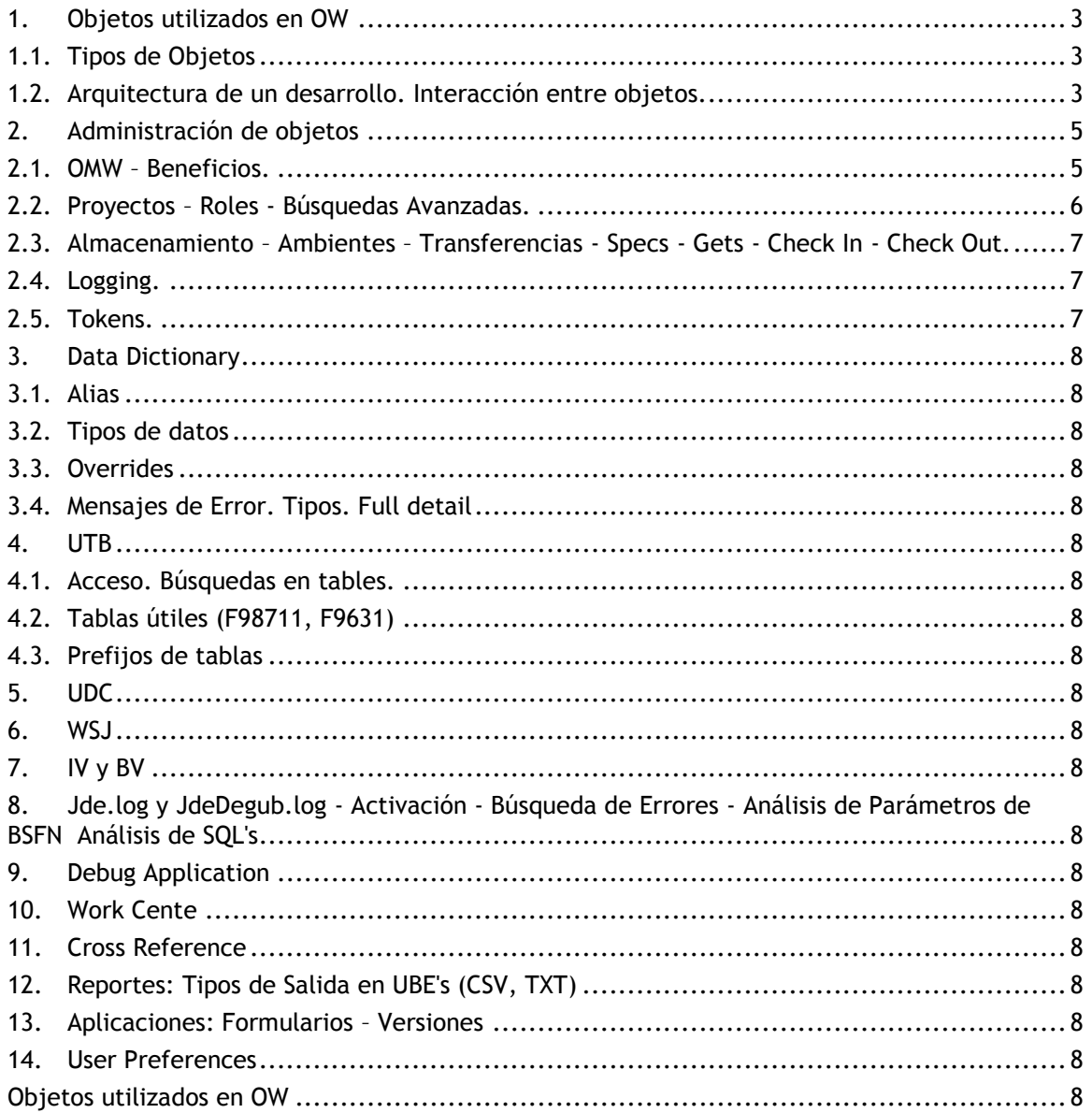

## <span id="page-2-1"></span><span id="page-2-0"></span>**1. Objetos utilizados en OW**

## **1.1. Tipos de Objetos**

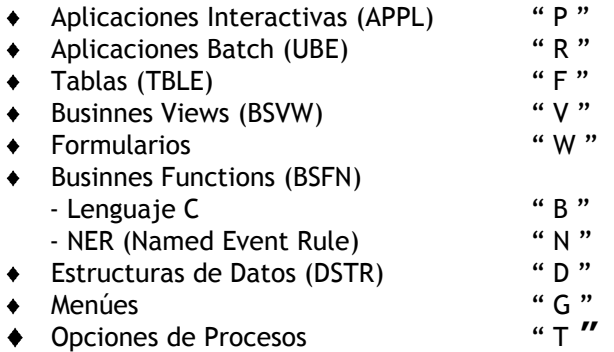

# <span id="page-2-2"></span>**1.2. Arquitectura de un desarrollo. Interacción entre objetos.**

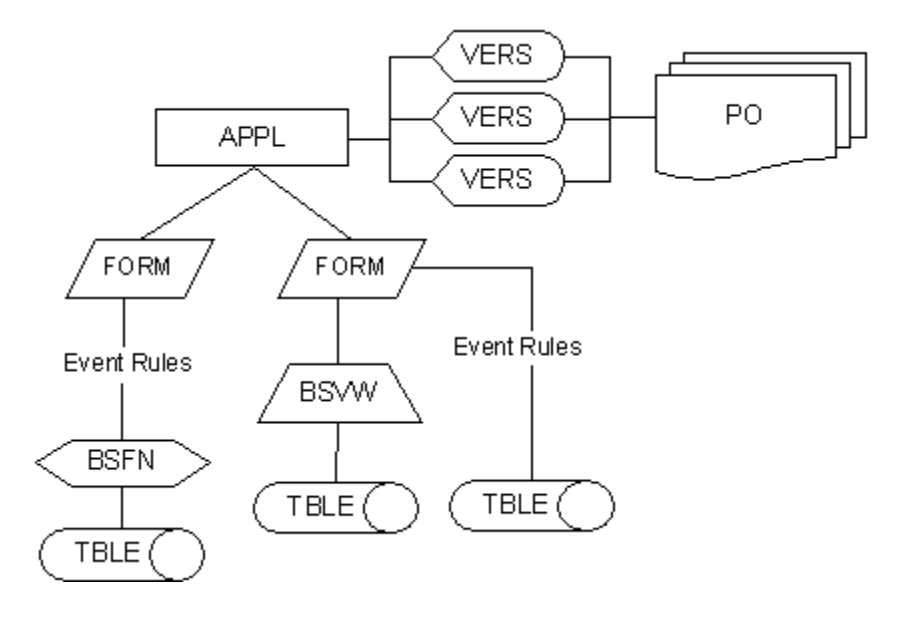

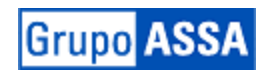

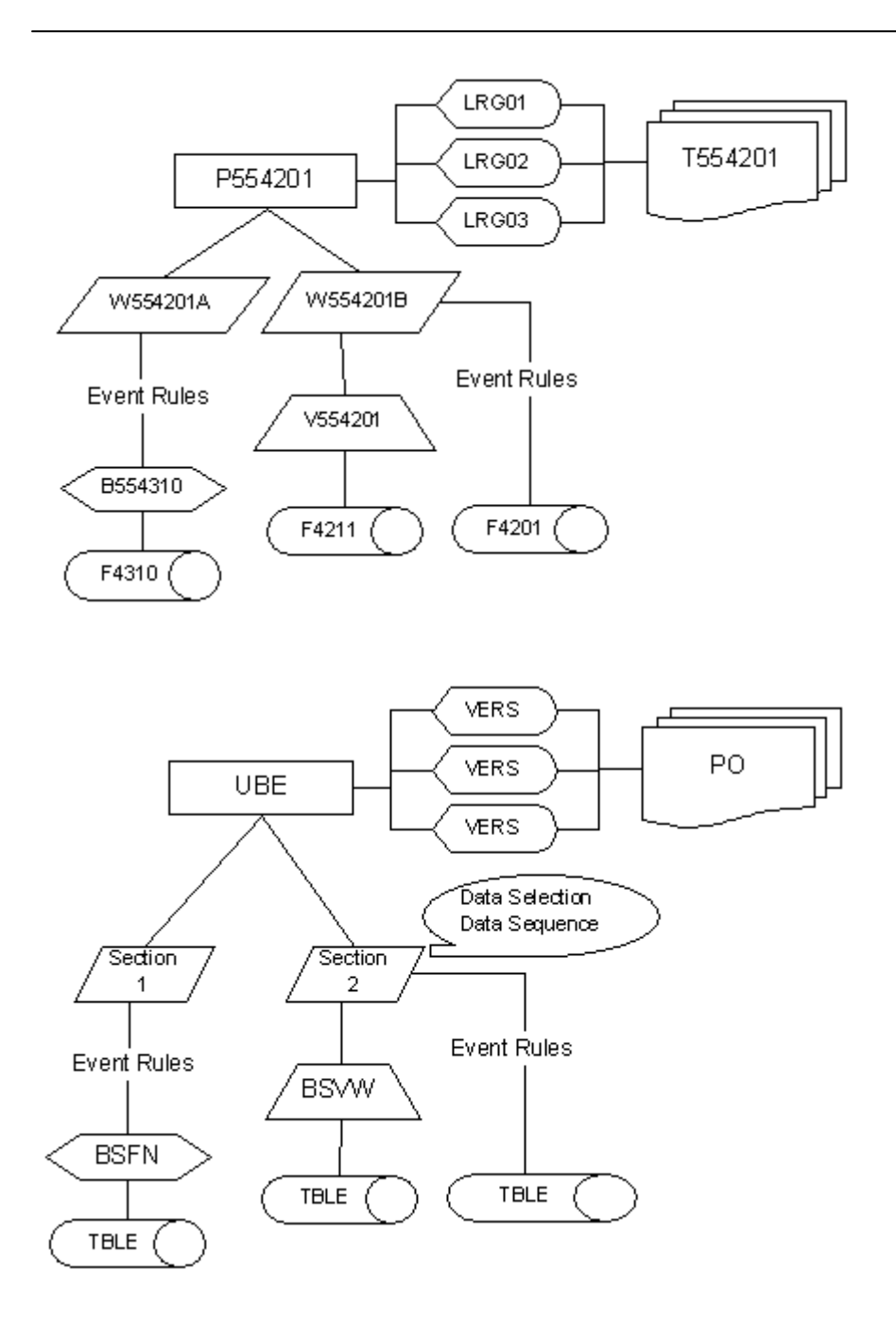

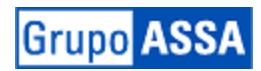

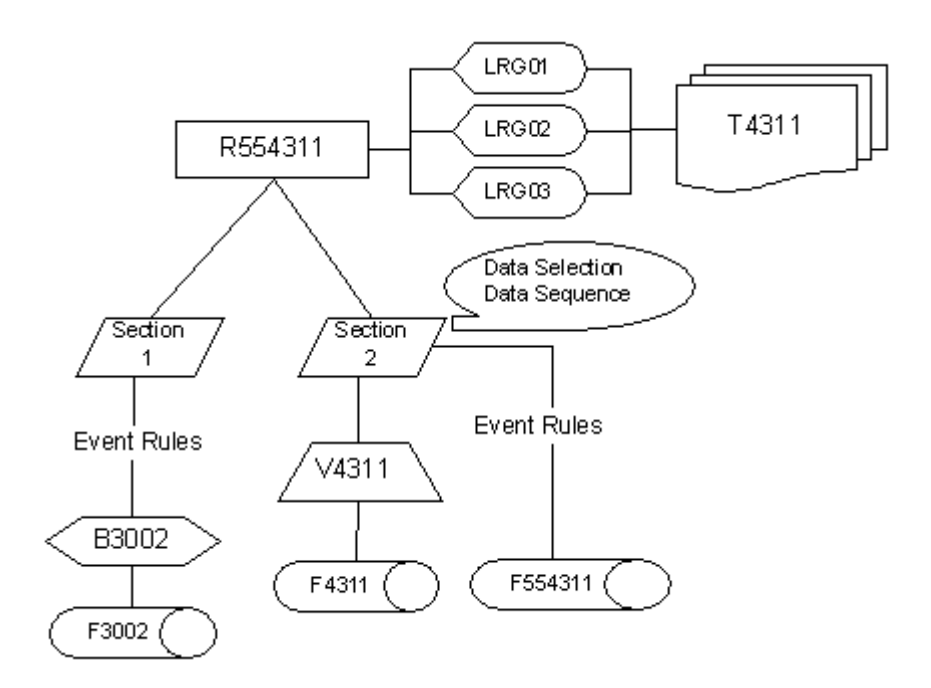

### <span id="page-4-1"></span><span id="page-4-0"></span>**2. Administración de objetos**

#### **2.1. OMW – Beneficios.**

En este anexo se brindan conceptos sobre la Object Management Workbench, a fin de comprender su utilización.

#### Definición de OMW

Object Managment Workbench es el primer sistema de Control de Cambios para el Desarrollo de One World. Antes de este sistema, todas las actividades de manejo de modificaciones se debían realizar en forma manual. Todas las tareas para el desarrollo y modificación de objetos están ahora automatizadas, simplificando el proceso de desarrollo.

Propósitos de la OMW:

- Automatizar el Proceso de Manejo de Modificaciones
- Control de Objetos de One World
- Enmascarar las tareas de Manejo de Objetos
- Proveer una Interface simple de usuario
- Proveer el detalle de Logging

El objetivo de la OMW es proveer un mejor control de los objetos de OW, especialmente los objetos de la Object Librarian, y proveer una interfaz de usuario gráfica simplificada e integrada para el desarrollo de OW.

La OMW reemplaza la Object Librarian, Promotion Manager, Transferencia de Objetos, y el Log del Check in en la Object Librarian. OMW simplifica el desarrollo para el usuario mientras que provee al administrador de un completo control de los cambios en los Path Codes y Data Sources en OW.

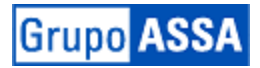

La OMW maneja proyectos para el ciclo de desarrollo. Esta herramienta de manejo de proyectos habilita la creación de proyectos, la asignación de usuarios, los objetos a ser agregados, y el avance de los proyectos a un estado específico para el ciclo de desarrollo. Al cambiar el estado de un proyecto, los objetos son automáticamente movidos entre dos ubicaciones diferentes dependiendo de las reglas de configuración, o, más específicamente de las reglas de actividad seteadas.

#### Beneficios

La OMW provee mejor control de los objetos de OW controlando el número de desarrolladores que pueden hacer check out de un objeto en un momento determinado. Esto da a los usuarios roles y controla las acciones permitidas que cada rol de usuario puede ejecutar.Para cada rol de usuario definido, las acciones permitidas pueden ser identificadas para un determinado estado del proyecto. Se puede tener una variedad de números de estados dependiendo del ciclo de vida de un proyecto definido para la compañía.

#### <span id="page-5-0"></span>**2.2. Proyectos – Roles - Búsquedas Avanzadas.**

Consiste de un grupo de objetos OW que han sido creados o modificados por un desarrollador para completar una tarea. Todo el trabajo sobre un grupo de objetos de OW debe ser hecho dentro del contexto de un proyecto. Al avanzar el estado de un proyecto, los objetos pueden ser automáticamente transferidos entre path codes definidos o data sources.

#### Proyecto Default

Al correr por primera vez la OMW un proyecto default es crado con el nombre del USER ID actual. El proyecto default es un proyecto personal creado para desarrollar e investigar. Tareas que se pueden realizar en este proyecto:

- Desarrollar objetos que más tarde serán movidos a otro proyecto
- Almacenar objetos que serán movidos más tarde a otro proyecto
- Automáticamente almacena objetos trabajados fuera de la OMW
- Nunca cambia de estado este proyecto por lo que siempre mantiene las mismas acciones permitidas. Se usa principalmente para investigar el código de aplicaciones y reportes o en ciertos casos para crear versiones de prueba que luego serán eliminadas. Además registra todas la modificaciones que se realizan a menues , UDCs, modificaciones en el Diccionario de datos y generación de Mensajes de Error.

#### Roles

La OMW usa los roles de usuario para determinar las acciones que un usuario puede ejecutar. Los roles determinan qué botones aparecen en el medio de la pantalla de OMW tal como Check in, Check out, Get, Advance Status, Release Token y Erase Check Out. Los roles y estado de proyectos trabajan juntos. Un rol da ciertos derechos de ejecutar ciertas acciones en ciertos estados. El mismo rol puede tener distintas acciones permitidas en diferentes estados de proyecto.

Para cada regla de actividad de estado de proyecto, en cada estado de proyecto, se deben crear las reglas de actividad de transferencia de objetos.

#### Acciones permitidas

Son reglas que definen las acciones que pueden ser ejecutadas por un usuario a quien se le ha asignado un cierto rol. Se setean estas reglas para cada rol de usuario, tipo de objeto y estado de proyecto.

**Grupo ASS/** 

## <span id="page-6-0"></span>**2.3. Almacenamiento – Ambientes – Transferencias - Specs - Gets - Check In - Check Out.**

#### <span id="page-6-1"></span>**2.4. Logging.**

Esta aplicación provee logs sobre acciones ejecutadas sobre todos los tipos de objetos, pero además puede ser útil para:

Encontrar la última vez que una acción fue ejecutada sobre un objeto, y si ésta fue exitosa o no.

Encontrar la última máquina desde la que un objeto se hizo check in, la fecha y el USER ID. Encontrar las ubicaciones From y To del último movimiento de un objeto.

Encontrar qué acciones han sido ejecutadas en todos los objetos en un proyecto dado.

El detalle del logging puede ser controlado por el ícono de Logging System en la aplicación de la OMW. Dentro de la misma se puede reducir el logging, también como elegir cuáles acciones de log e items de detalle se desea que sean ejecutados por el sistema. También se puede deshabilitar/habilitar el sistema de logging.

#### <span id="page-6-2"></span>**2.5. Tokens.**

La OMW usa un sistema de token para minimizar la chance de que un desarrollador sobreescriba el trabajo de otro. Si un usuario hace check out de un objeto, ningùn otro usuario puede hacer check out del mismo objeto. Esto permite al primer desarrollador hacer todas las modificaciones necesarias, hacer check in del objeto, el próximo desarrollador puede hacer check out del objeto y hacer las modificaciones adicionales.

El desarrollador puede liberar el token si es necesario. Puede además ser transferido a otro desarrollador.

La OMW libera el token basado en los requerimientos del cliente en particular. Esta es otra tarea que es configurada usando la OMW. El token no es liberado cuando el objeto es hecho check in. El sistema está configurado para liberar el token durante el cambio de estado del proyecto. El administrador del sistema decide en cuál cambio de estado ocurrirá esto.

Si un desarrollador intenta hacer check out de un objeto al que otro desarrollador ya le ha hecho check out, un mensaje aparecerá mostrando que otro proyecto tiene el token. El desarrollador tiene la opción de ponerse en 'cola' para el token. Esto significa ser agregado en una lista de espera. Cuando el token es liberado, el mismo pasa al próximo proyecto que está en la cola del token. Cuando un objeto tiene el token, el ícono para el objeto se pinta. Si hay varios desarrolladores trabajando sobre un proyecto específico y más de uno de ellos necesita hacer modificaciones sobre el mismo objeto, un desarrollador puede hacer modificaciones y hacer check in del objeto. Luego el próximo desarrollador puede hacer check out y hacer las modificaciones.

Hay otras maneras de liberar el token:

El administrador puede elegir liberar el token clickeando sobre el botón 'Release Token'. Hay un solo token por objeto y por release.

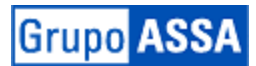

## <span id="page-7-1"></span><span id="page-7-0"></span>**3. Data Dictionary**

- **3.1. Alias**
- <span id="page-7-2"></span>**3.2. Tipos de datos**
- <span id="page-7-3"></span>**3.3. Overrides**
- <span id="page-7-4"></span>**3.4. Mensajes de Error. Tipos. Full detail**
- <span id="page-7-7"></span><span id="page-7-6"></span><span id="page-7-5"></span>**4. UTB**
	- **4.1. Acceso. Búsquedas en tables.**
	- **4.2. Tablas útiles (F98711, F9631)**
	- **4.3. Prefijos de tablas**
- <span id="page-7-9"></span><span id="page-7-8"></span>**5. UDC**
- <span id="page-7-10"></span>**6. WSJ**
- <span id="page-7-11"></span>**7. IV y BV**
- <span id="page-7-12"></span>**8. Jde.log y JdeDegub.log - Activación - Búsqueda de Errores - Análisis de Parámetros de BSFN Análisis de SQL's**
- <span id="page-7-13"></span>**9. Debug Application**
- <span id="page-7-14"></span>**10. Work Cente**
- <span id="page-7-15"></span>**11. Cross Reference**
- <span id="page-7-16"></span>**12. Reportes: Tipos de Salida en UBE's (CSV, TXT)**
- <span id="page-7-17"></span>**13. Aplicaciones: Formularios – Versiones**
- <span id="page-7-18"></span>**14. User Preferences**

#### <span id="page-7-19"></span>**Objetos utilizados en OW**

En J&J se implementó un Modelo de Seguridad cerrado. En principio, ningún usuario cuenta con acceso a las aplicaciones y reportes. En cuanto a las tablas, se encuentran todas abiertas con acceso full para todos los usuarios.